## HEMCO: **H**armonized **Em**issions **Co**mponent as an emissions component for MUSICA/CAM-chem Haipeng **Lin**, November 9, 2022 Rev. 1a (20221109)

<https://doi.org/10.5194/gmd-14-5487-2021>

Emissions are at the heart of atmospheric chemistry modeling yet have several limitations in current models

### **Need to preprocess inventories**

to model grid to target chemical scheme with ad-hoc tools using time and disk space

#### **Difficult to share data and code**

#### **Source of human error**

in pre-processing for different cases/variations in reproducing past results

# **Wide range of sources**

possible inconsistent treatment double counting/undercounting

HEMCO is a powerful on-line emissions component that can (mostly) be controlled by a text-based *configuration file*

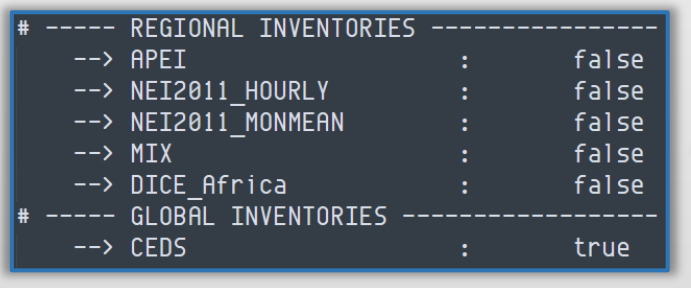

#### **HEMCO Emissions Data Library**

*Gridded global and regional inventories*

#### **HEMCO Extensions**

*State dependent emission algorithms (Biogenic, Dust, Lightning, …) & GFED, Volcano, Ship Plumes…*

**CAM-Chem/MUSICA CESM-GC** GEOS-Chem 'Classic' **GCHP** WRF-GC NASA GEOS (GEOS-GC)

#### **Scaling, masking, and adding emissions** *from different sources, regions, and species* **at runtime** *on a user-specified grid* **without preprocessing!**

*Keller et al., 2014*

#### How does HEMCO accomplish this? "**HEMCO Fields**" are the basic building block

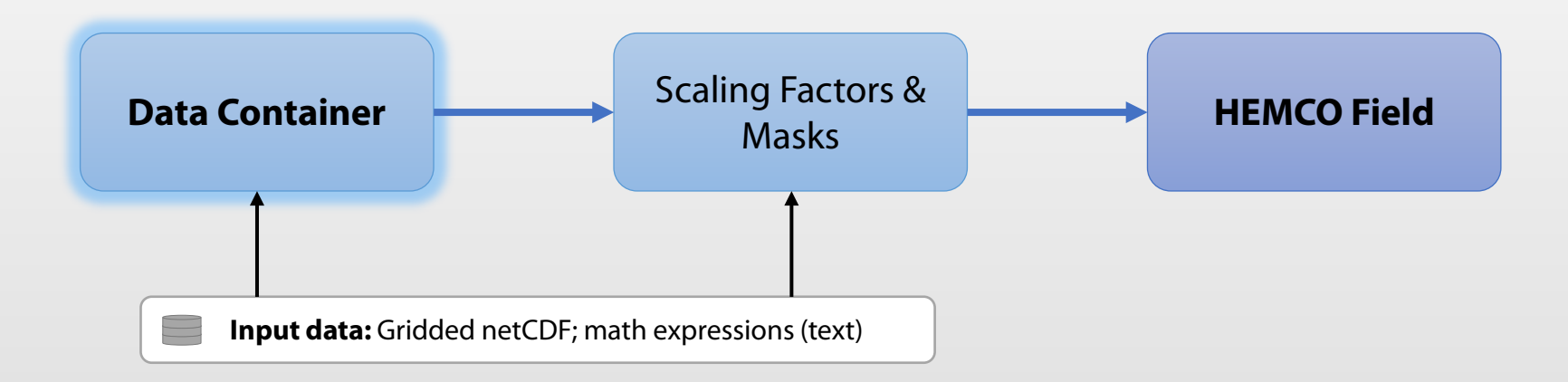

0 **CEDS\_NO\_AGR** NO-em-total-anthro\_CEDS\_\$YYYY.nc NO\_agr 1970-2017/1-12/1/0 C xy kg/m2/s NO 25/1234 1 5 *Container name Source netCDF file Variable Date range (Y/M/D/H) Cycling Opt. Dim Unit Model Species Name Scaling Factors Category Hierarchy* **Example:** Emissions data container in HEMCO. Tokens like \$YYYY, \$MM, \$DD, \$HH are automagically replaced into file names **Cycling option:** *e.g.,* • C: cycle closest • R: only use within range • RA: range, otherwise avg • A: average • I: interpolate nearest two • E: must be exact match

#### How does HEMCO accomplish this? "**HEMCO Fields**" are the basic building block

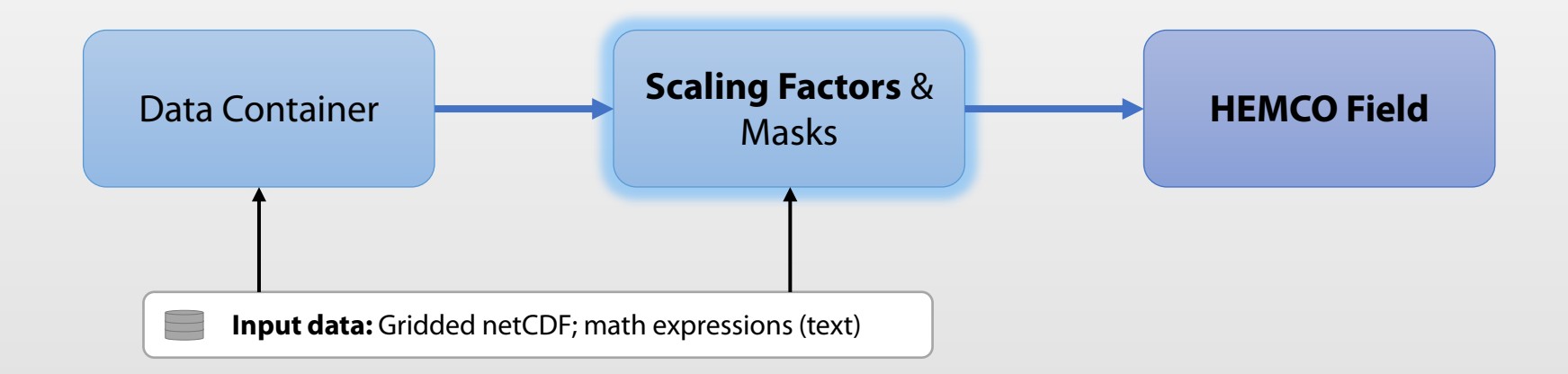

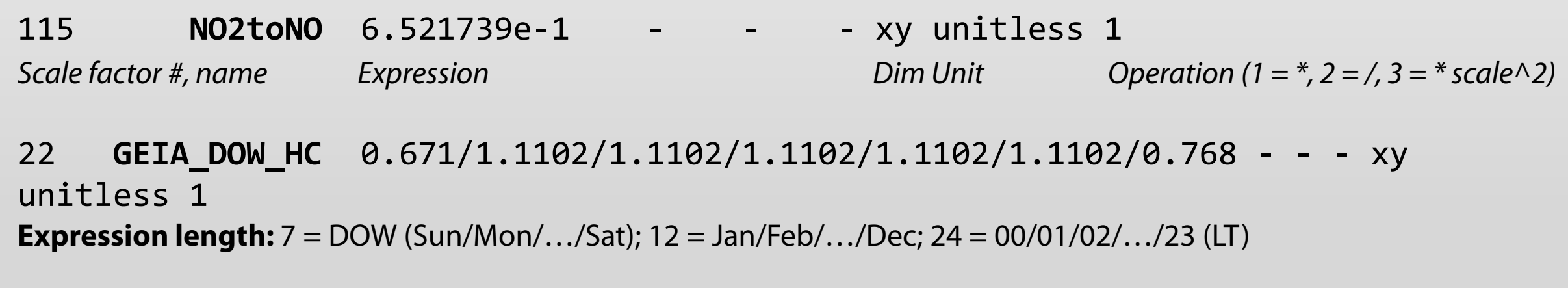

**Example:** Scaling factors in HEMCO.

#### How does HEMCO accomplish this? "**HEMCO Fields**" are the basic building block

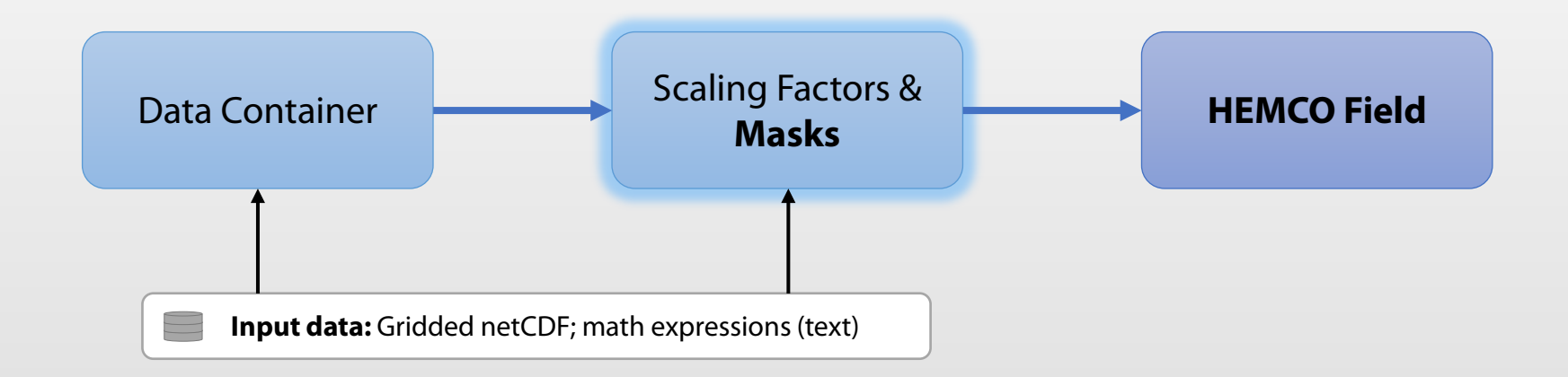

1007 **CONUS\_MASK** CONUS\_Mask.01x01.nc MASK 2000/1/1/0 C xy 1 1 – *Mask #, name netCDF File Variable Time Slice Cycling, Dim, Ignore, Ignore*

140/20/-50/60 *Approximate lat/lon bounds of the mask (to speed up I/O)*

**Example:** Masks in HEMCO. Shown: CONUS mask (masks are binary) Masks can be regional, 0 is assumed outside the provided region.

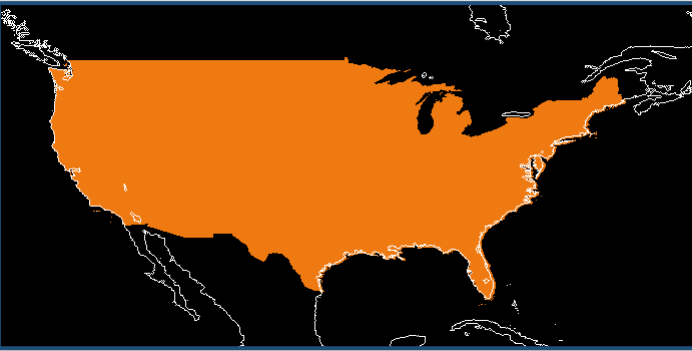

#### How does HEMCO accomplish this?

"**Category**" and "**Hierarchy**" are used to combine emission inventories

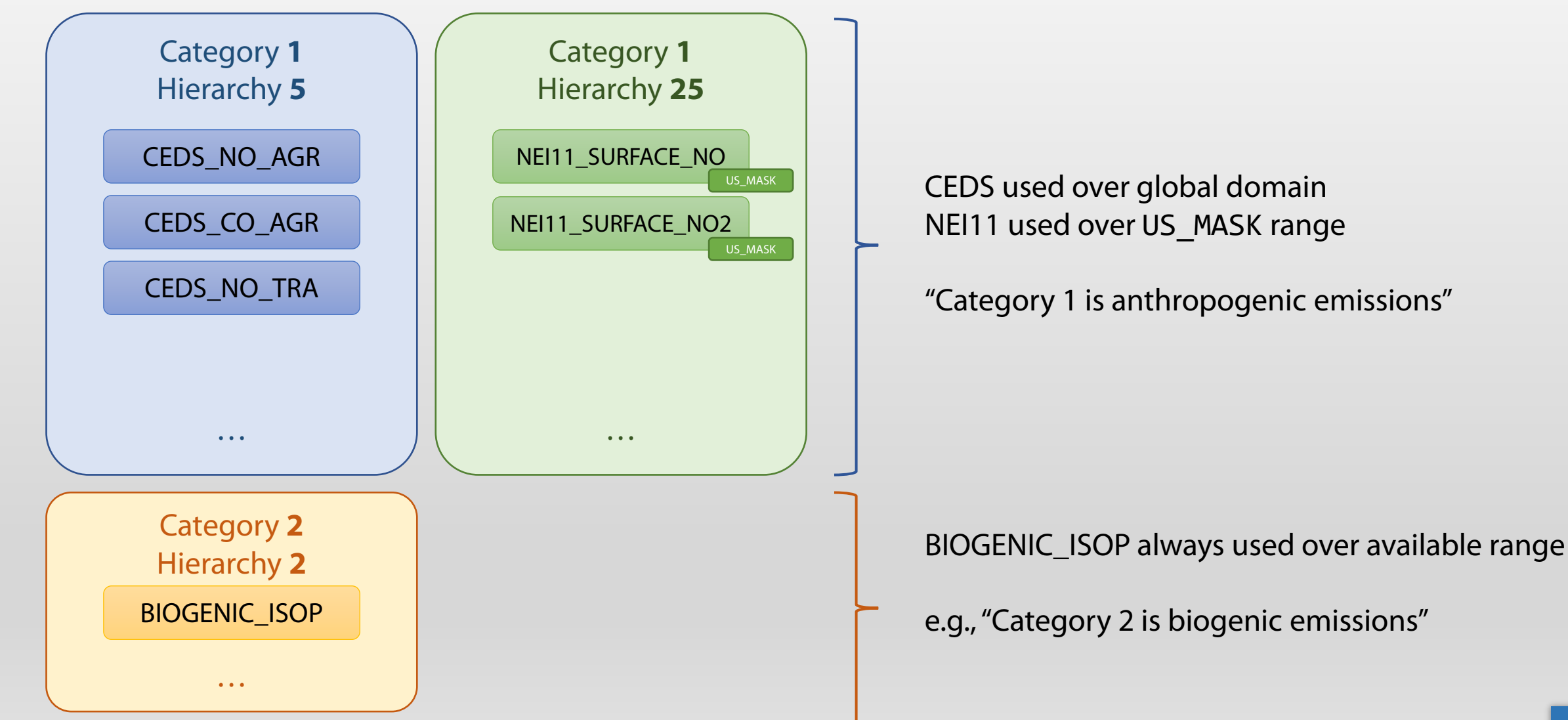

Haipeng **Lin** · @jimmielin · jimmielin.me · hplin@seas.harvard.edu

## The anatomy of the **HEMCO configuration file**

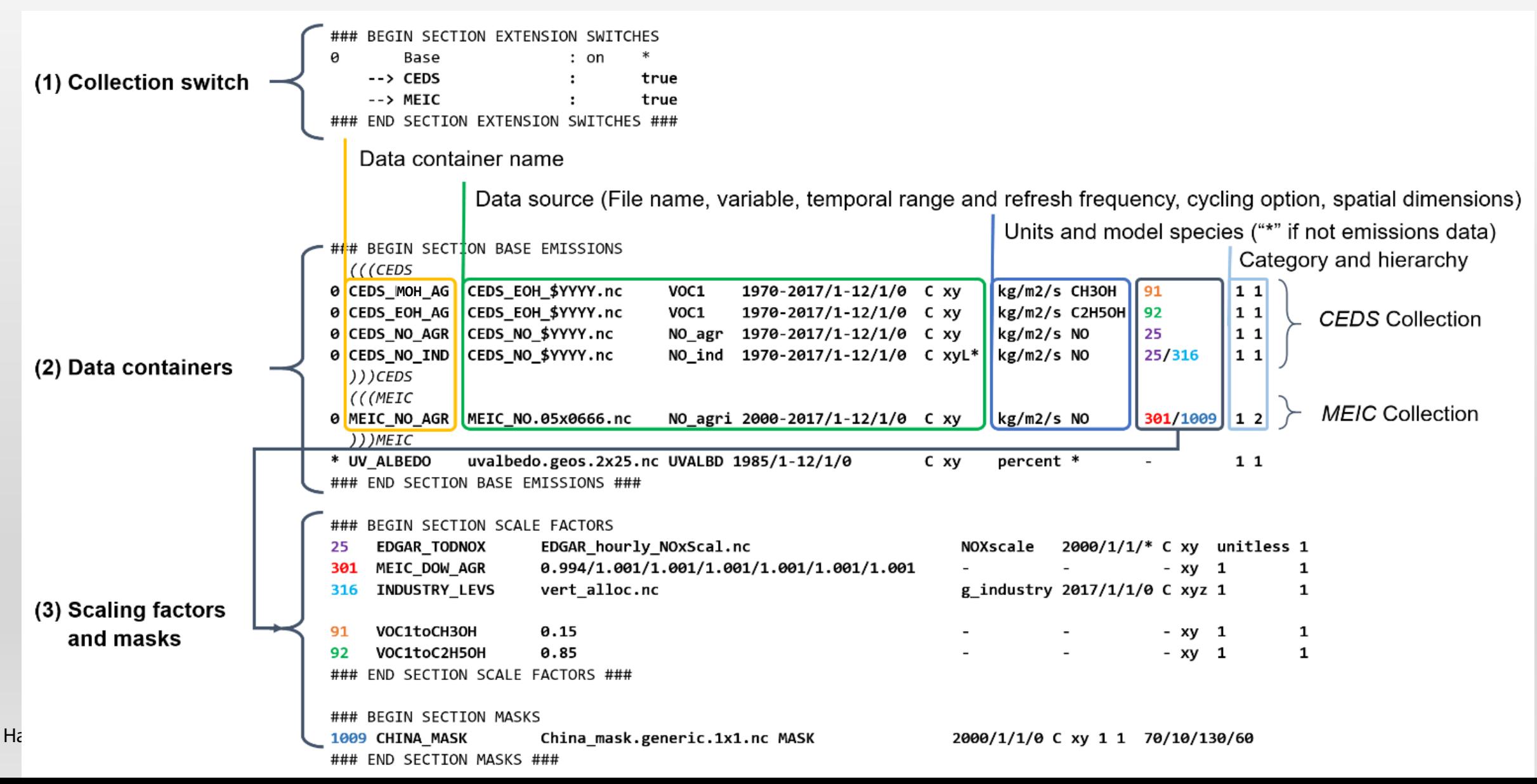

# HEMCO is **not magic**, *but it can describe emissions precisely*

#### • With HEMCO, you still have to

- Think about the hierarchy between multiple inventories used
- Specify the speciation (from source file  $\rightarrow$  model emissions)
- Process emissions data *once* to latitude-longitude input grid, in COARDS-compliant netCDF\*
- But you won't have to
	- Re-process emissions input files *every time you change the model configuration*, e.g.
		- Sensitivity experiments (inventories on/off; scale emissions)
		- Apply scaling factors (diurnal; weekly; monthly; gridded time series; vertical)
		- Running for a different year (Interpolate? Use average? Cycle? Nearest time slice?)
	- Re-grid emissions *every time you change the model grid*

*\* See guides:<https://hemco.readthedocs.io/en/latest/geos-chem-shared-docs/supplemental-guides/coards-guide.html> and <https://hemco.readthedocs.io/en/latest/geos-chem-shared-docs/supplemental-guides/netcdf-guide.html>*

### Case examples / exercises, *easy*

- Problem 1: Scaling up CEDS emissions by 2x
- Problem 2: Scaling up CEDS emissions *every Monday* by 2x

### Case examples / exercises, *harder*

- Problem 1: Scaling up CEDS emissions by 2x
- Problem 2: Scaling up CEDS emissions *every Monday* by 2x
- Problem 3: Scaling up CEDS emissions *in China* by 2x

Case examples / exercises, *really?*

• Problem 4: Keeping CEDS emissions normal everywhere, *but use 2010 emissions from CEDS in China*

When you want a feature that cannot be described in text config file...

- **…use HEMCO extensions to describe them in code!**
- HEMCO uses "Extensions" to port-in third-party code, e.g., MEGAN
- Extensions can **read data from HEMCO and the model** and **return processed emissions**.
- e.g., "double the emissions every Tuesday after the first Monday of every month"

#### HEMCO extensions are used to port-in third party emissions code (e.g. MEGAN)

• Extensions can access meteorology data (e.g., wind speed) from the on-line model and read in datasets from HEMCO

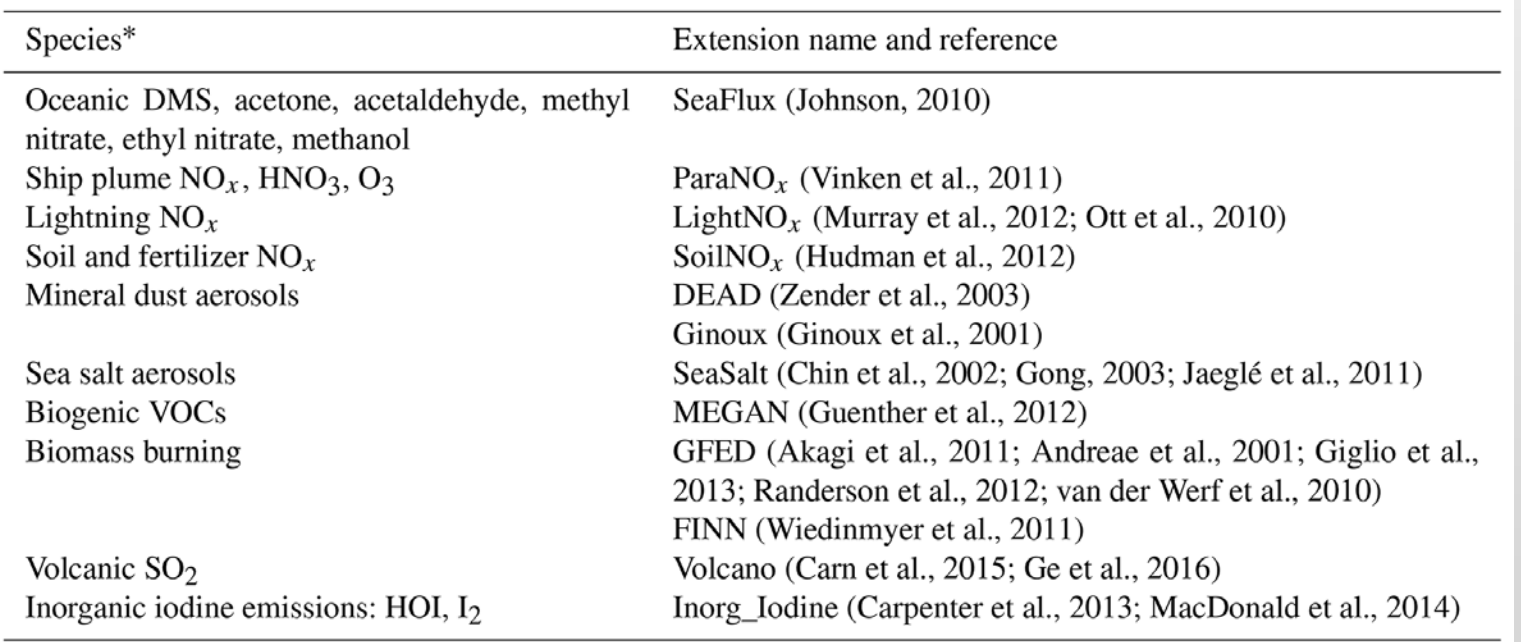

Extensions have built-in scale capabilities (e.g., for sensitivity studies)

• For example, you can scale the output of the GFED Biomass Burning extension

111 GFED : on NO/CO/BIGALK/CH3COCH3/MEK/CH3CHO/C3H6/C2H2/C2H4/C3H8/CH2O/C2H6/SO2/NH3/bc\_ a4/pom\_a4/BENZENE/TOLUENE/XYLENES/C2H5OH/CH3OH

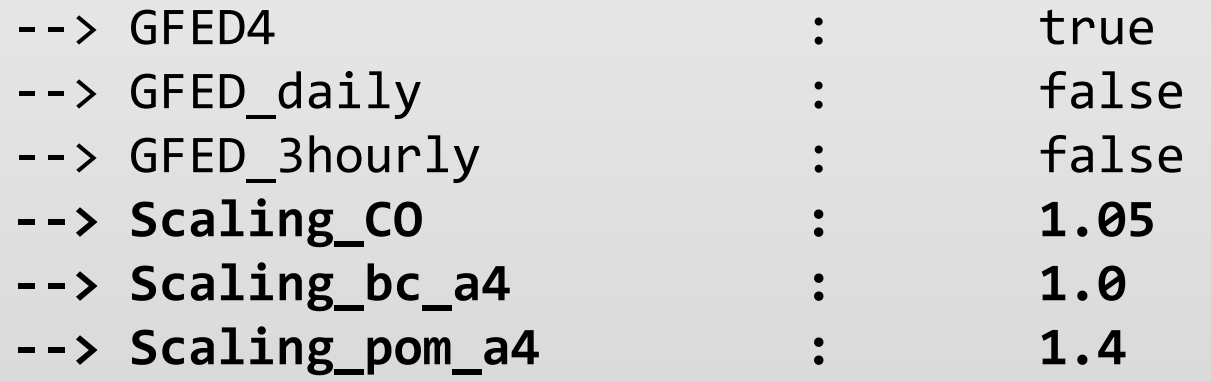

• We scaled the pom\_a4 by 1.4\* of what GFED extension computes by default

### Can I use it in MUSICA today? **Yes**!

- ...you will have to checkout my copy of CAM (cam6 3 034), though.
- It works with **CESM 2.2** and above with *any grid*\*
	- *\* tested with 1.9x2.5, 0.9x1.25, ne30np4, ne0np4.KORUS03.ne30x16* but others should work
- Can I mix and match with current offline emissions? *Not directly*
	- You can use HEMCO to read the existing offline emissions on regular grids into the model instead
- Set-up instructions are available at <https://github.com/ESCOMP/CAM/pull/560>
- I'll also make a rough outline of the workflow here.

### HEMCO restructured as a multi-model data tool

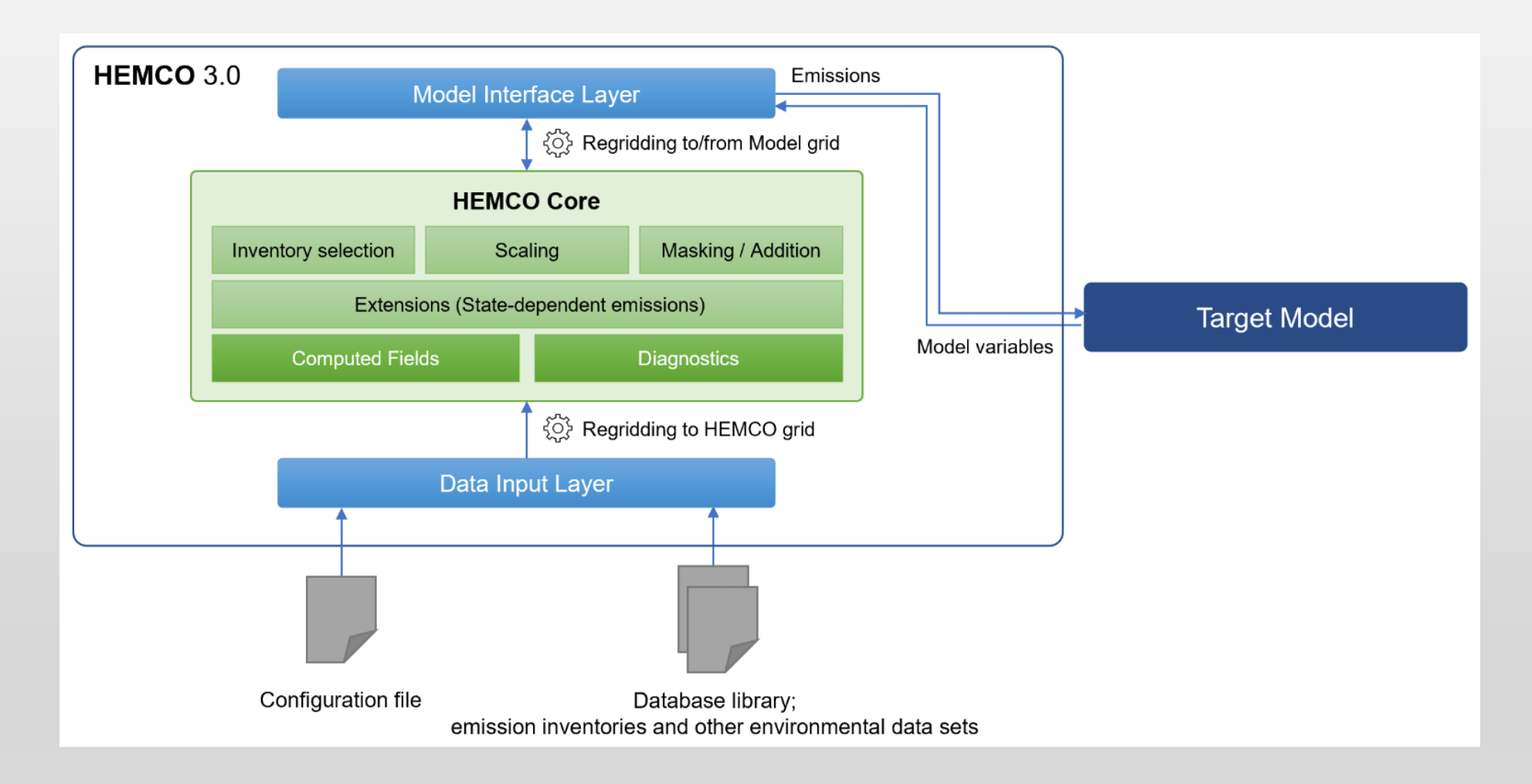

*Lin et al., 2021*

## HEMCO implementation within CAM – as a separate component

#### **HEMCO as a separate component in the atmosphere allows serving of data to any atmospheric component, independent of "the outside world"**

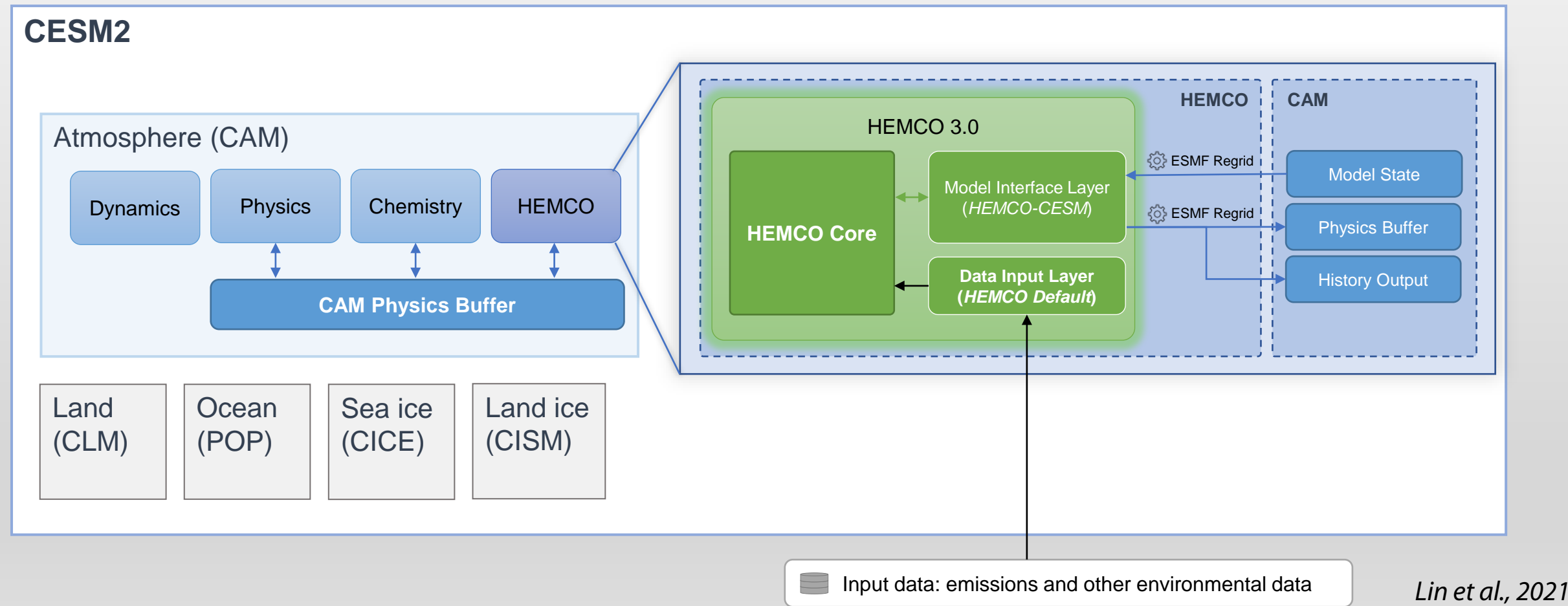

# HEMCO operates on a separate grid for accuracy and consistency

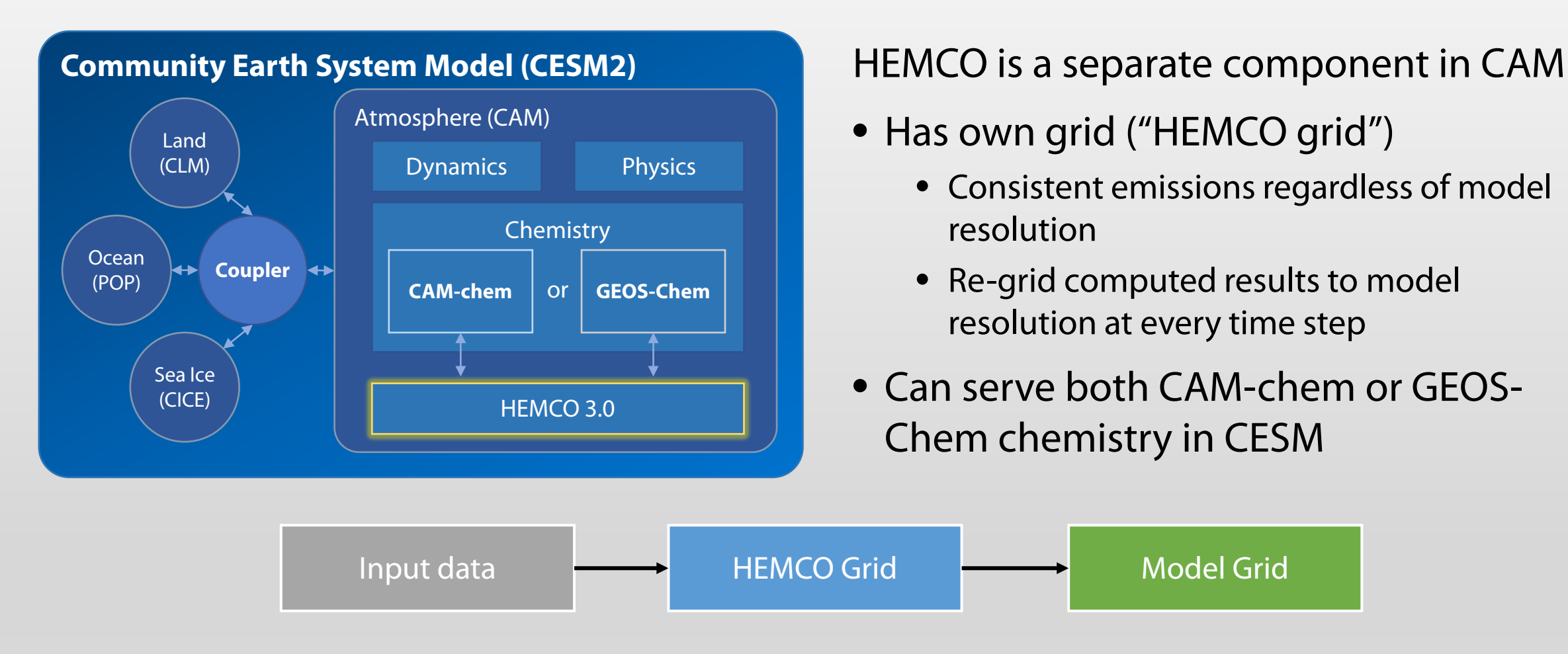

*Adapted from NSF proposal; GEOS-Chem within CESM2 is Fritz et al., 2022 (in press)*

# Setting up: Installing CESM with HEMCO enabled

#### **This is temporary until CESM "trunk" includes HEMCO**.

The instructions are based off CESM-2.2 but if the CAM version is close (cam6\_3\_045), you may also be able to use your own version.

- Checkout ESCOMP/CESM at release-cesm2.2.0 release.
	- \$ git clone https://github.com/ESCOMP/CESM.git
	- \$ cd CESM; git checkout release-cesm2.2.0
- Edit Externals.cfg to replace the [cam] external

```
[cam]
tag = cam6_3_045_hemco-cesm1_0_1_hemco3_5_1protocol = gitrepo_url = https://github.com/CESM-GC/CAM
local path = components/camexternals = Externals CAM.cfg
required = True
```
# Setting up: Installing CESM with HEMCO enabled

- Checkout externals
- \$ ./manage\_externals/checkout\_externals
- Create case with HEMCO compsets

```
(FCSD_HCO, FCHIST_HCO, FCnudged_HCO, …)
```
\$ cd cime/scripts

\$ ./create\_newcase --case **~/dev-2211\_hemco\_compset\_test** --compset FCSD\_HCO --res **f09\_f09\_mg17** - run-unsupported --project **project\_id** --mach cheyenne

## \* Special note: Remove two files from source

#### Remove two files in CESM/components/cam/src/hemco/HEMCO/src/Core

- \$ cd components/cam/src/hemco/HEMCO/src/Core
- \$ rm hcoio\_read\_mapl\_mod.F90
- \$ rm hcoio\_write\_mapl\_mod.F90

This will be fixed in a future version of CIME (cime6.0.56+), but not in CESM-2.2.

# Setting up: Configuring CAM and the HEMCO-CESM interface

Modifying user nl cam

• Disable the off-line emissions:

ext frc specifier='' srf\_emis\_specifier=''

• Configure HEMCO: (Grid: 288x201 = 0.9x1.25, 2400x1201 = 0.15x0.15...)

```
&hemco_nl
 hemco_config_file = '/glade/scratch/hplin/2211_camchem_2.2_ne0korus/run/HEMCO_Config.rc',
 hemco_grid_xdim = 288,
 hemco grid ydim = 201,
/
```
## Setting up: Building the case

- Require building CESM with ESMF (\* step won't be needed in future CESM versions)
	- \$ ./xmlchange USE\_ESMF\_LIB=true
- Setup and build the case
	- \$ ./case.setup --reset
	- \$ qcmd -l select=1:ncpus=18 -q share -- ./case.build -v

Now patiently wait for as long as CESM usually takes to compile…

# Setting up: Configuring CAM and the HEMCO-CESM interface

Modifying user nl cam

• Provide CESM with the ESMF mesh file describing the CAM grid (used for regridding)

cam physics mesh = '/glade/p/cesmdata/cseg/inputdata/atm/cam/coords/fv0.9x1.25 esmf 141008.nc'

Known grids:

- F09: /glade/p/cesmdata/cseg/inputdata/atm/cam/coords/fv0.9x1.25\_esmf\_141008.nc
- F19: /glade/p/cesmdata/cseg/inputdata/atm/cam/coords/fv1.9x2.5\_esmf\_200428.nc
- NE30NP4:

/glade/p/cesmdata/cseg/inputdata/atm/cam/coords/ne30np4\_esmf\_191122.nc

# Setting up: Configuring CAM and the HEMCO-CESM interface

#### Moving the configuration files to the \$scratch/\$case/run directory.

cd /glade/scratch/\$USER/**my\_case\_name**/run wget **https://raw.githubusercontent.com/jimmielin/HEMCO\_CESM\_configs/master/CAM-Chem/HEMCO\_Diagn.rc** wget **https://raw.githubusercontent.com/jimmielin/HEMCO\_CESM\_configs/master/CAM-Chem/CMIP6\_emissions\_2000climo/3.5.0/HEMCO\_Config.rc**

#### These include global default inventories from: (can always enable/disable any!)

- CEDSv2 *(Hoesly et al., 2018; McDuffie et al., 2020)*, 0.5x0.5deg
- AEIC 2019 Aircraft Emissions *(Eastham and Fritz)*, 0.5x0.625deg
- GEIA NH<sub>3</sub> *(Bouwman et al., 1997)*, Arctic seabird NH<sub>3</sub> *(Croft et al., 2016)*, Fossil fuel and biofuel C<sub>2</sub>H<sub>6</sub> *(Tzompa-Soza et al., 2017),* C<sub>3</sub>H<sub>8</sub> *(Xiao et al., 2008)*, Bromocarbons *(Liang et al., 2010; Ordonez et al., 2012; Sherwen et al., 2016)*.

#### Haipeng **Lin** · @jimmielin · jimmielin.me · hplin@seas.harvard.edu • GFED4 biomass burning emissions

# Setting up: Configuring HEMCO in **HEMCO\_Config.rc**

Root data location: paths beginning with \$ROOT in the configuration file resolve here

ROOT: /glade/p/univ/umit0034/ExtData/HEMCO

You can get most default inventories from \$ROOT but you can also use absolute paths for your own data:

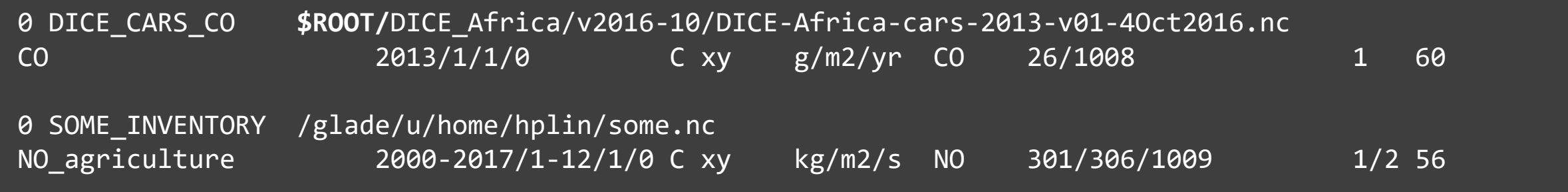

# Setting up: Configuring HEMCO in **HEMCO\_Config.rc**

Root data location: paths beginning with \$ROOT in the configuration file resolve here

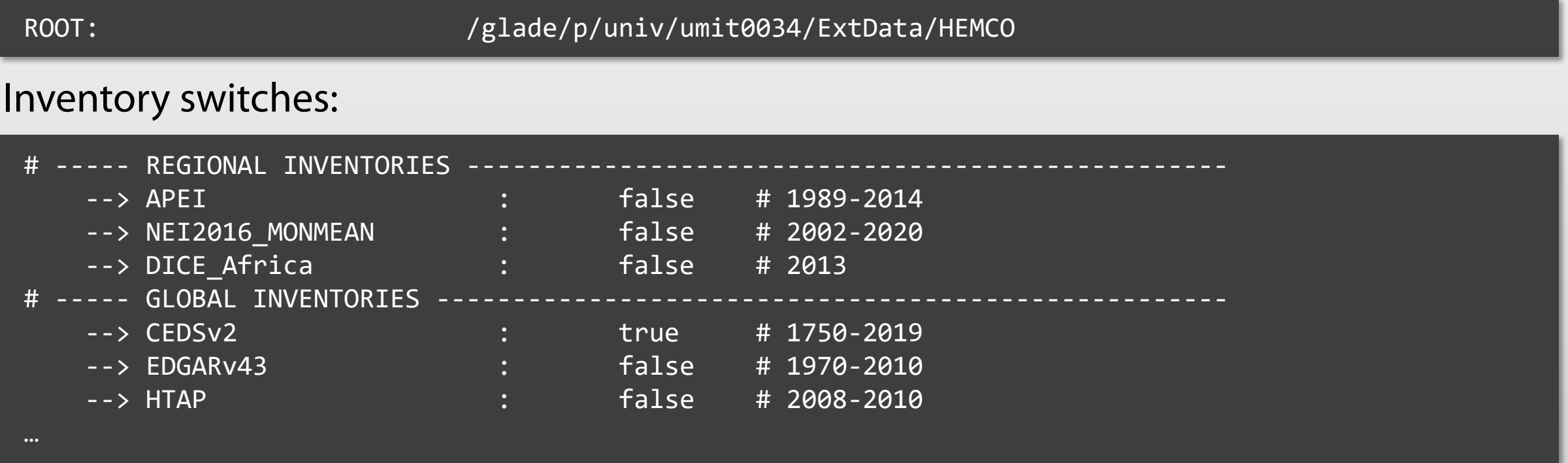

**Warning:** Inventories were developed for GEOS-Chem species! Non-CEDSv2 inventories may need some work to map species correctly for MOZART-TS1

Notes on inventory support (support  $=$  mapping the species correctly!)

This might be trivial:

0 CEDS\_NO\_AGR NO-em-anthro\_CMIP\_CEDS\_\$YYYY.nc NO\_agr 1750-2019/1-12/1/0 C xy kg/m2/s NO 25 1 5

#### But this may not be!

0 CEDS SO2 ENE SO2-em-anthro CMIP CEDS \$YYYY.nc SO2 ene 1750-2019/1-12/1/0 C xyL=100m:300m kg/m2/s SO2 - 1 5 0 CEDS\_SO4\_ENE - - - - xyL=100m:300m - so4\_a1 8907 1 5

# --- CEDS to CAM-Chem scale factors --- 8907 CESM\_SO4a1\_ENE 0.025 - - - xy 1 1

Table S4. MAM4 aerosol parameters for emissions that are specified with emissions files (dust and sea salt are calculated online). Original species refers to labels in emissions inventories.

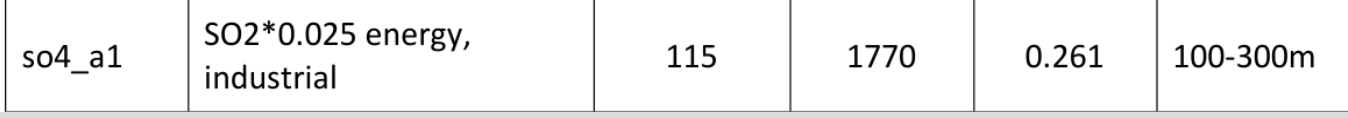

#### **HEMCO is not magic**

**It's up to you to specify the mapping Between netCDF file and model emiss.!** Then just run!

• Run CAM-chem/MUSICA as usual.

./case.submit

- Where to look for HEMCO log output:
	- *atm.log…* will show major steps that HEMCO takes. If there is an error in the interface to CESM, it'll error out here.
	- *cesm.log…* and *HEMCO.log* will show HEMCO processing logs, including files read. If HEMCO itself crashes errors will be found here.
- HEMCO emissions are passed to chemistry starting from the **second** model timestep.

## Can I see HEMCO output?

- All HEMCO emissions in kg/m2/s are **On MUSICA Korea grid, HEMCO internal res 0.15x0.15deg** available in the master field list
- HCO\_NO, HCO\_NO2, etc.
- Available over the entire vertical if emissions are 3-D.

# **HEMCO-CESM output (HCO\_NO)**

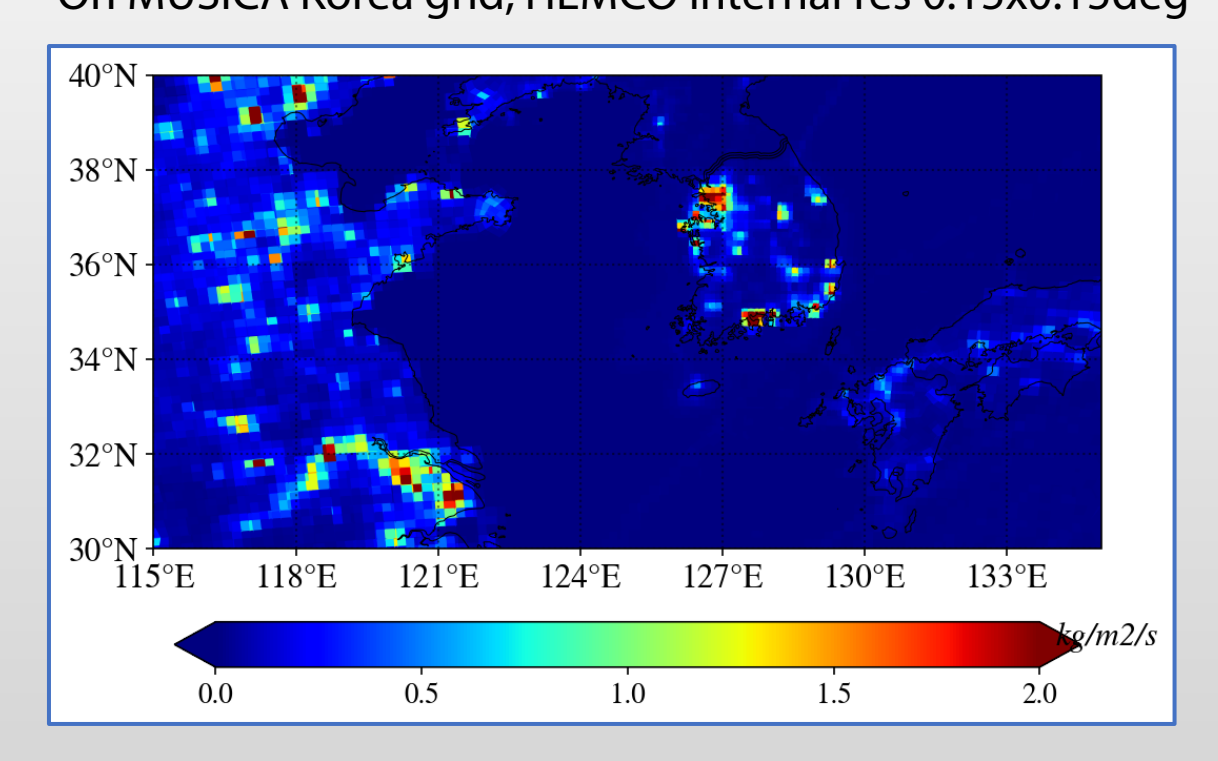

*Using Vivaldi-a package for Plot\_2D Credit to Duseong Jo for Korea MUSICA Grid*

#### Are there checks and diagnostics available, apart from emission totals?

- Not currently in CESM, but can be implemented in the HEMCO interface (let me know if there is demand!)
- e.g., can be used to get emissions information per sector / extension

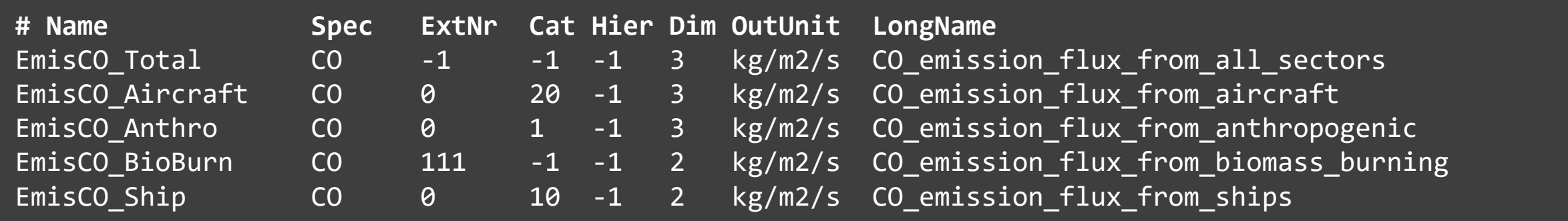

This is available in HEMCO code through a call to subroutine GetHcoDiagn, but some work to regrid it to CAM history and output is needed.

### What if I want to run HEMCO *outside* of CESM?

<https://hemco.readthedocs.io/en/stable/hco-sa-guide/intro.html>

- HEMCO has an **off-line version** as well, if you just want to try it out.
- Can reuse all the HEMCO configuration file(s) from other models
- Specify species properties…

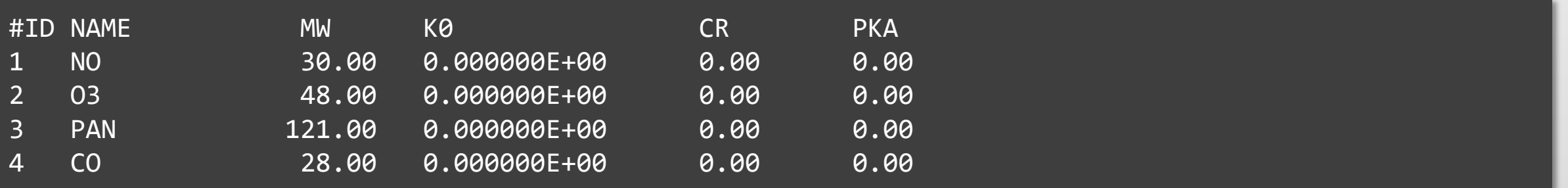

#### • Grid specification…

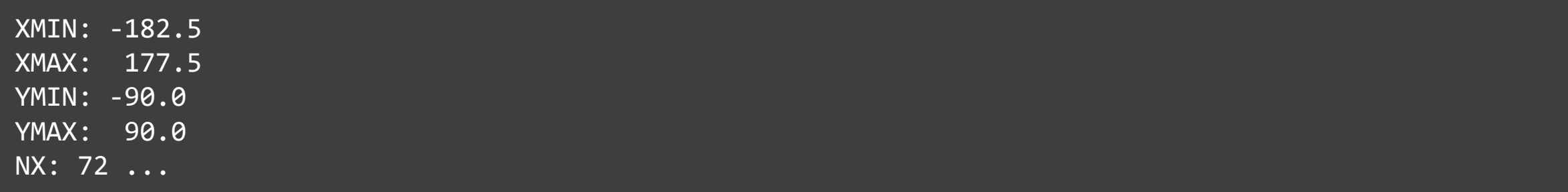

## OK, I want to add inventories/features to HEMCO/HEMCO-CESM!

- Thank you!  $\odot$
- Git repositories:
	- **HEMCO** Core code, including Extensions:<https://github.com/geoschem/HEMCO/>
	- **HEMCO-CESM** interface: [https://github.com/ESCOMP/HEMCO\\_CESM](https://github.com/ESCOMP/HEMCO_CESM)
	- **Configuration files** for CAM-chem/GEOS-Chem within CESM: [https://github.com/jimmielin/HEMCO\\_CESM\\_configs/](https://github.com/jimmielin/HEMCO_CESM_configs/)
- Please feel free to reach out to me with any questions or bugs!
- Generic HEMCO questions can be asked at the HEMCO GitHub as well (supported by the GEOS-Chem Support Team)

### Many useful resources

- HEMCO User's Guide: [https://hemco.readthedocs.io](https://hemco.readthedocs.io/)
- HEMCO references:
	- HEMCO 3.0 implementation in several models, including CESM: <https://gmd.copernicus.org/articles/14/5487/2021/> (Lin et al., 2021)
	- HEMCO 1.0 original reference:<https://gmd.copernicus.org/articles/7/1409/2014/> (Keller et al., 2014)
- HEMCO in MUSICA:
	- Pull request with setup instructions:<https://github.com/ESCOMP/CAM/pull/560>
- My email: [hplin@seas.harvard.edu](mailto:hplin@seas.harvard.edu)

#### What about point sources?

#### • HEMCO Core does not support point sources but the *Volcano* extension does:

### LAT (-90,90), LON (-180,180), SULFUR [kg S/s], ELEVATION [m], CLOUD COLUMN HEIGHT [m] ### If elevation=cloud column height, emit in layer of elevation ### else, emit in top 1/3 of cloud column height volcano:: 10.030 -83.770 1.934297e+00 3340 3340 -37.860 -71.160 4.756469e+00 2800 2800 19.420 -155.290 2.736555e+01 1222 1222 3.170 98.390 1.192288e+01 2460 2460 -15.800 -71.860 1.331811e+00 5967 5967 -15.400 167.830 1.786847e+01 1395 1395 ..